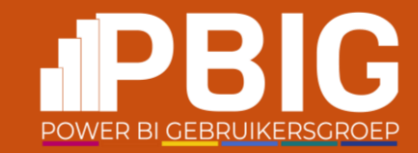

## Single page tracking in Power BI reports

Andrea Martorana Tusa

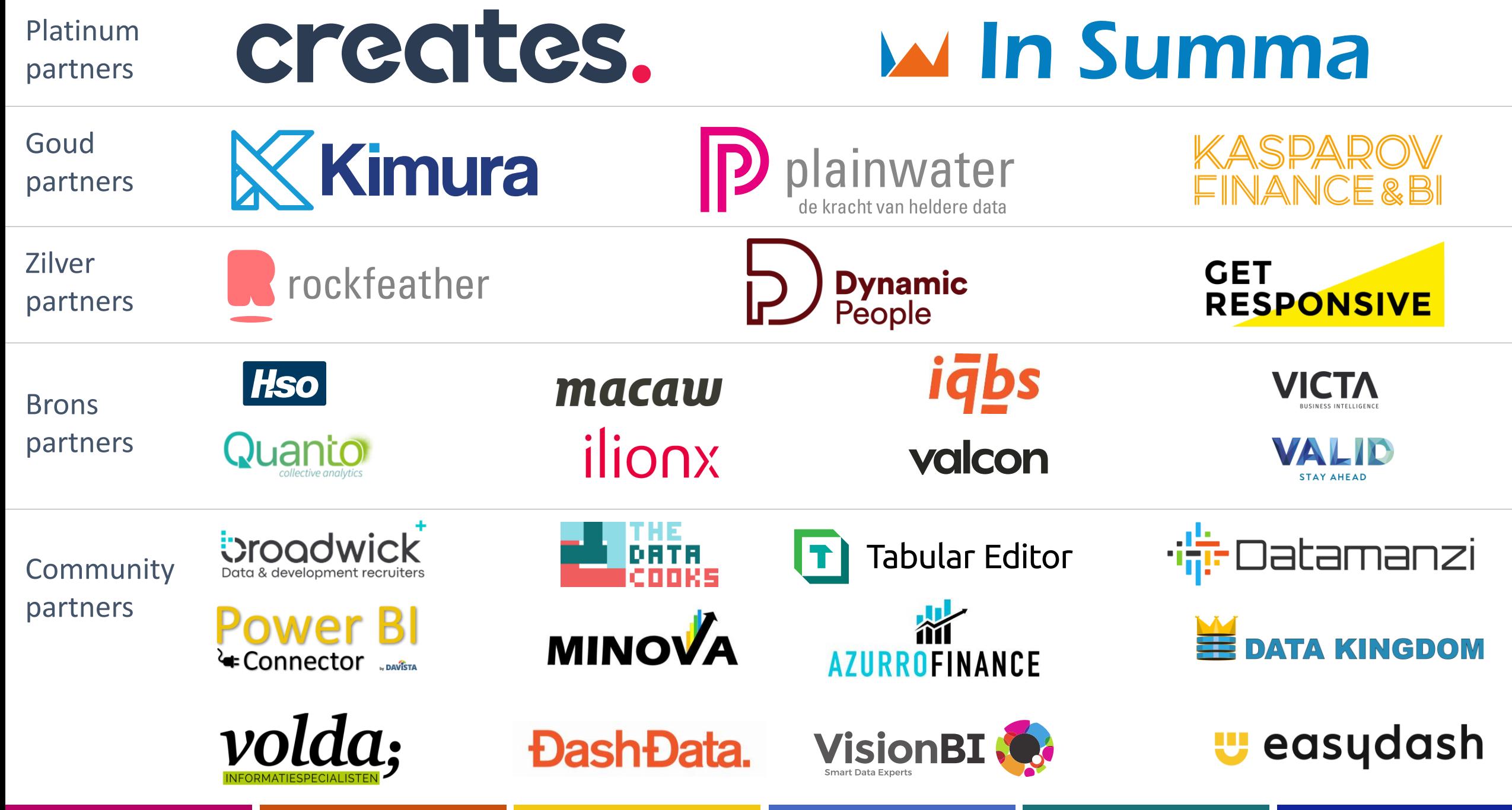

## Andrea Martorana Tusa | @bruco441

- Italian, living in Denmark
- **MVP Data Platform**
- **Fam Manager in PANDÖRA** 
	- Product Manager for the company's Content Management platform, Coadmin of the Power BI tenant
- 25+ years of experience in the world of data with special focus on BI
- Speaker in many events worldwide (SQL Saturday, PASS Summit, Power BI Summit, Data Platform Summit, Power Platform Bootcamp, European Sharepoint Conference …)

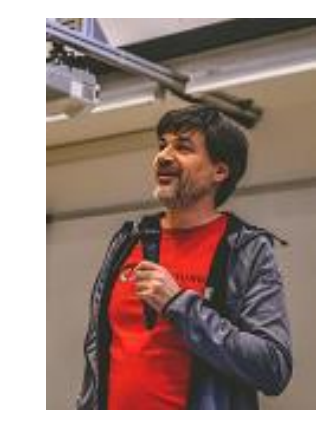

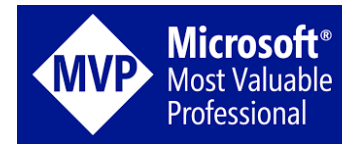

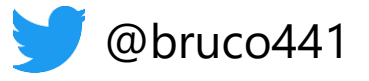

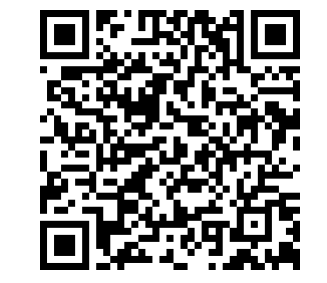

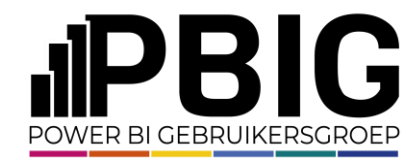

### Agenda

- Power BI (Fabric) audit logs
- Usage metrics report
- Admin workspace?
- Pandora custom solution for tracking single pages access

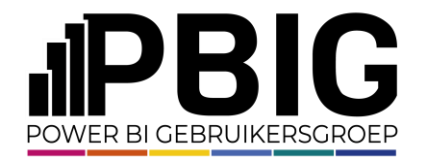

## Track user activities

Questions for you:

- Who is collecting Power BI audit logs?
- Who's been asked: "can I track down up to a report's page view?"
- Who would like to have an entry in the logs for that?

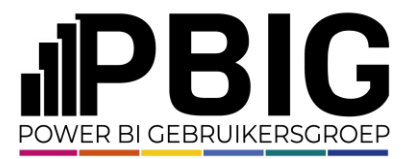

### Track user activities in Power BI (Fabric)

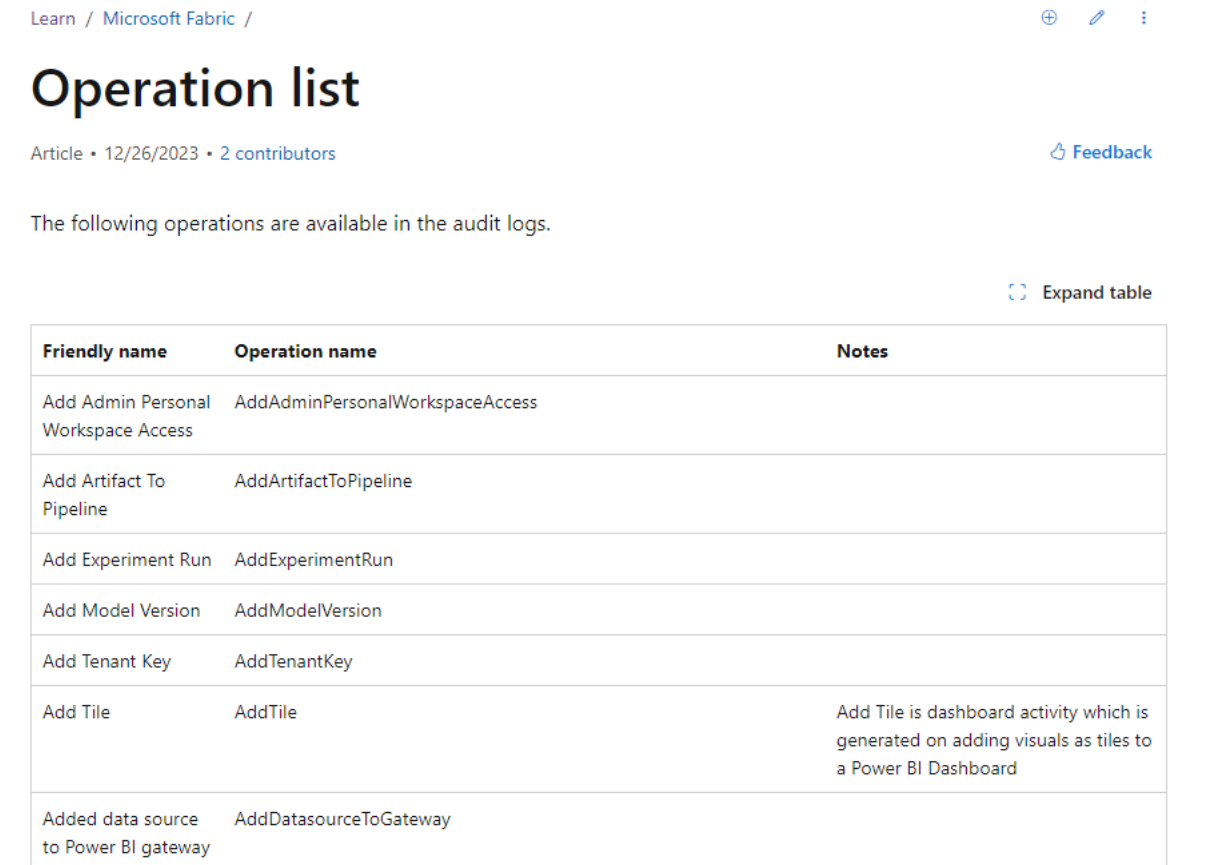

https://learn.microsoft.com/en-us/fabric/admin/operation-list

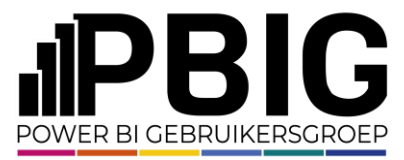

## Track user activities in Power BI (Fabric)

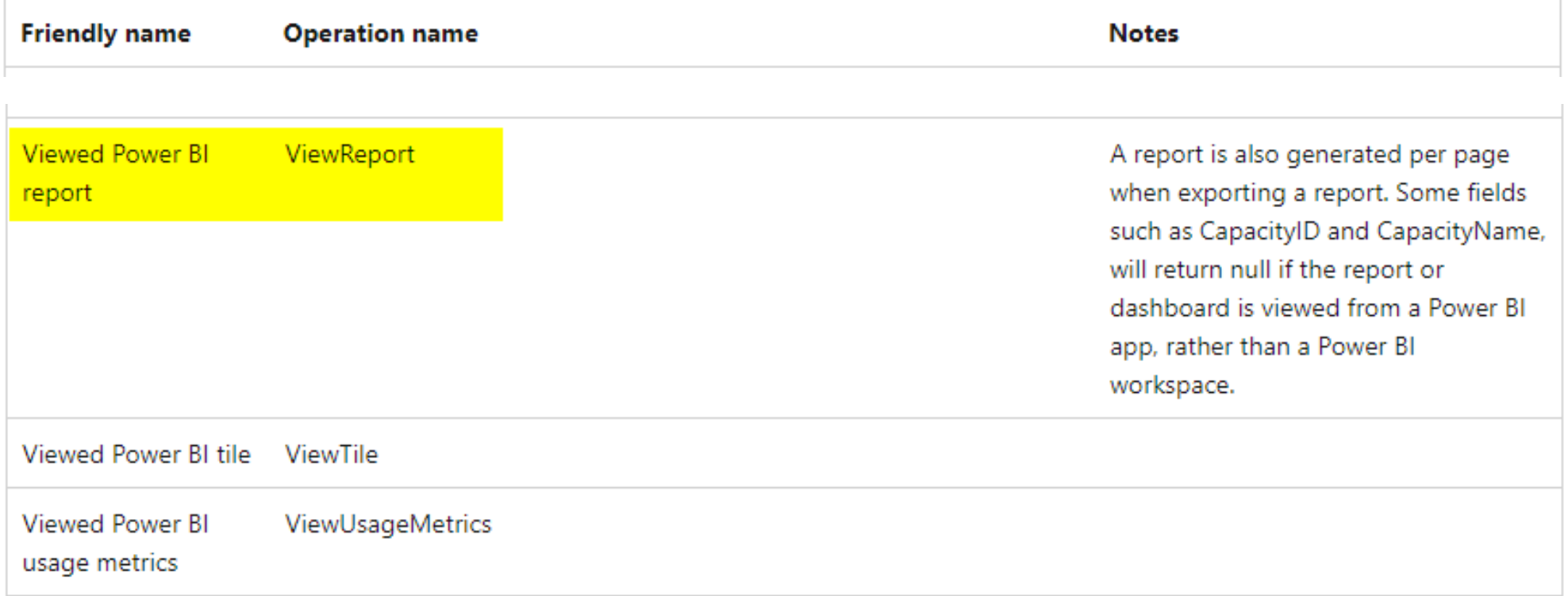

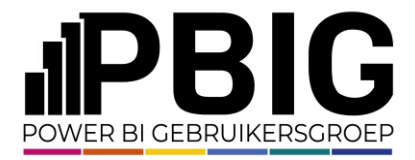

## Usage metrics built-in report

Pre-built report generated in the Power BI Service. Gives a glimpse of some metrics for the report

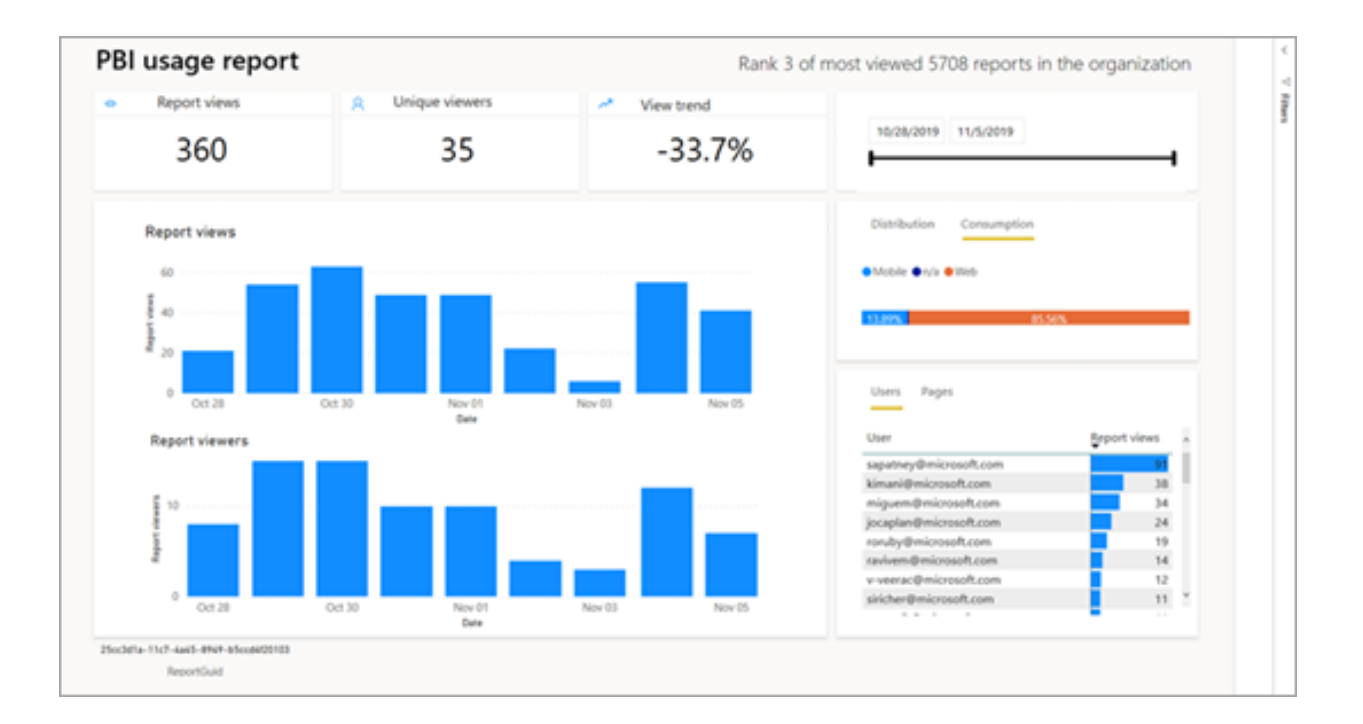

https://learn.microsoft.com/en-us/power-bi/collaborate-share/service-modern-usage-metrics

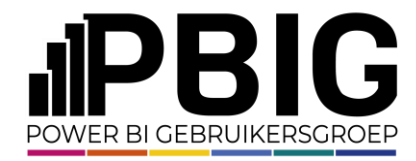

#### Usage metric report

#### Lineage view for the Usage Metrics Report. Where the dataset is?

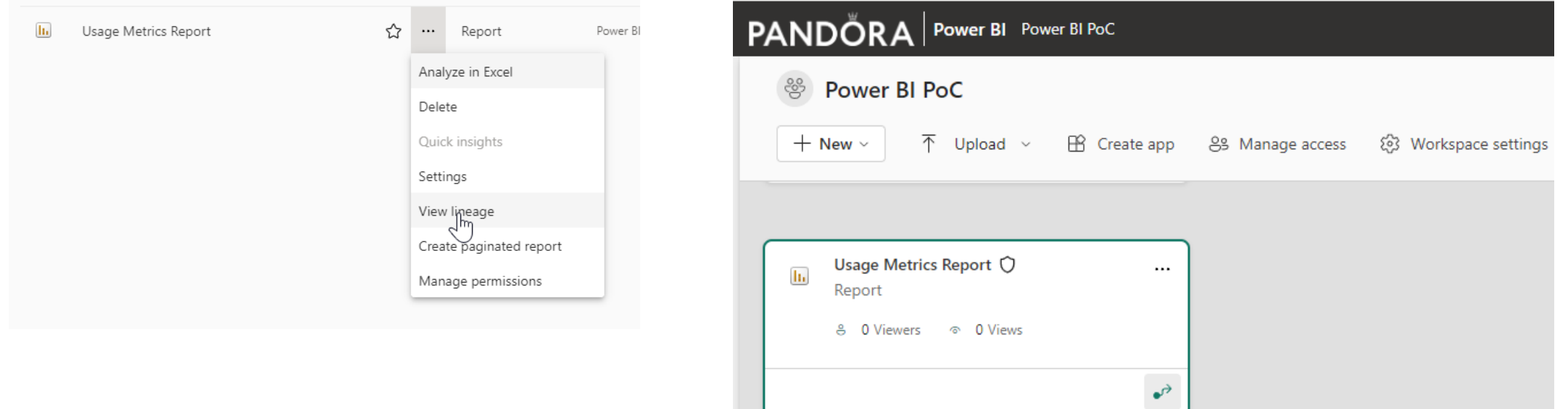

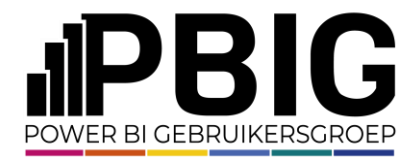

#### Usage metric report – E-com

View the pages from the Usage Metrics Reports. Where these pages are?

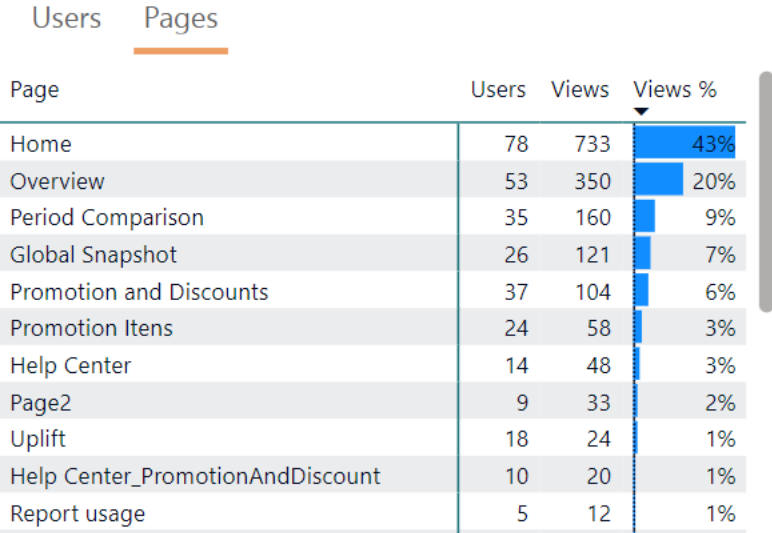

#### Drill to user level

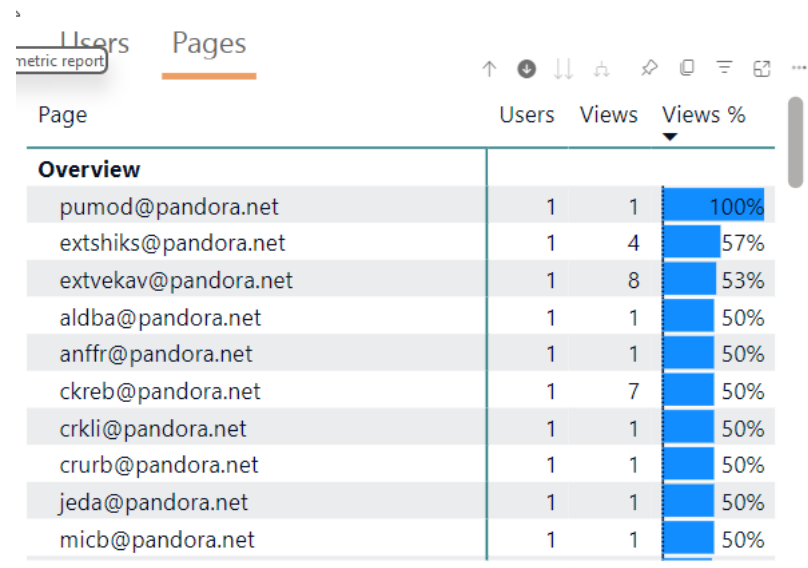

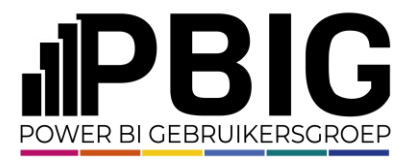

#### Usage metric report – E-com

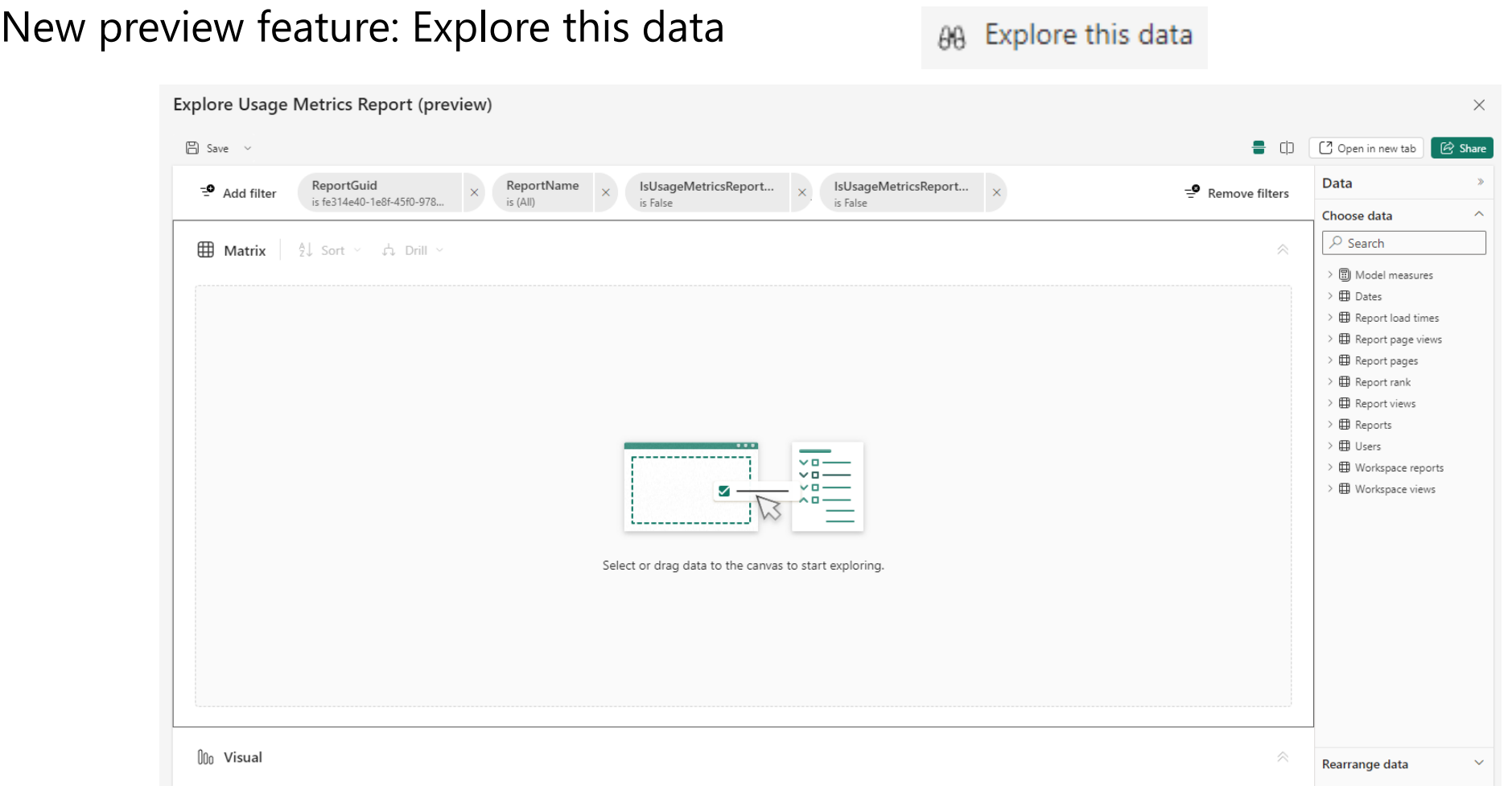

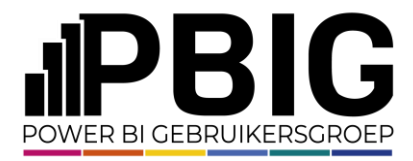

## New dataset feature - exploration

in Share

**Microsoft Power BI Blog** 

**POWER BI** 

#### **Introducing Explore (Public Preview)**

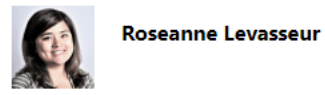

#### **Explore Public Preview**

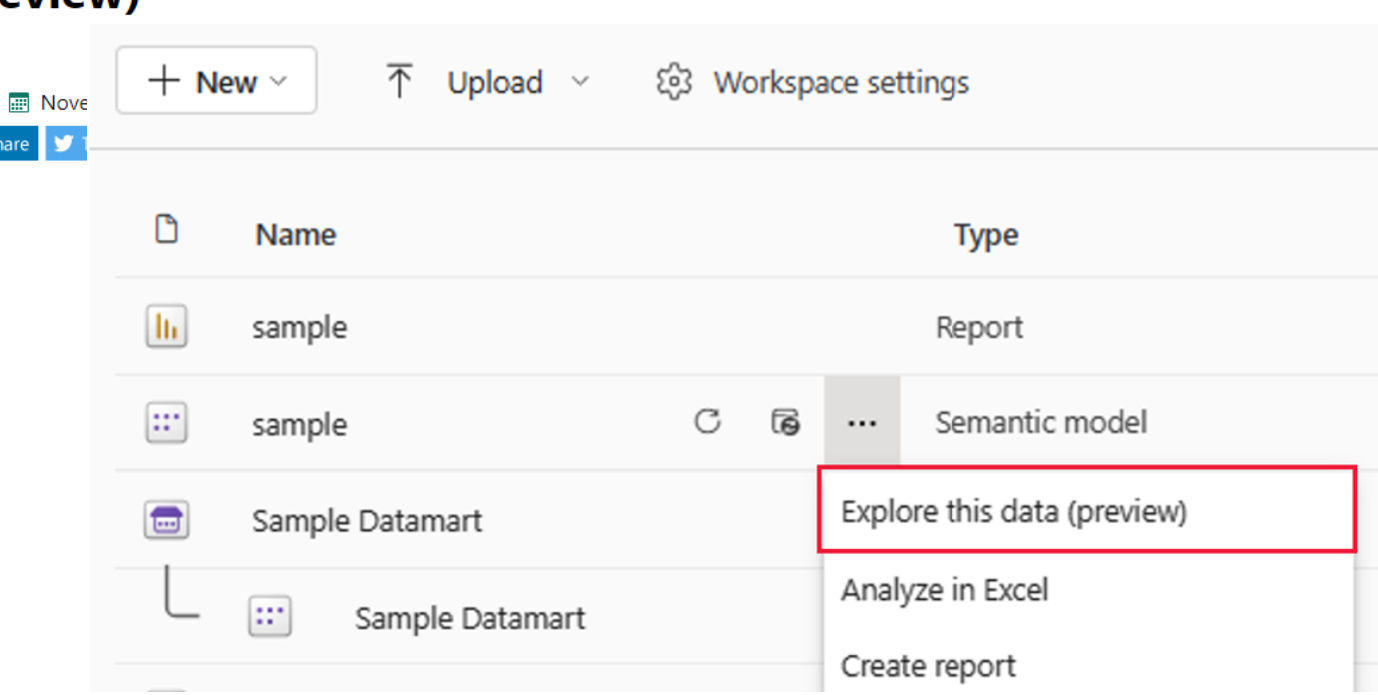

https://powerbi.microsoft.com/en-us/blog/introducing-explore-public-preview/

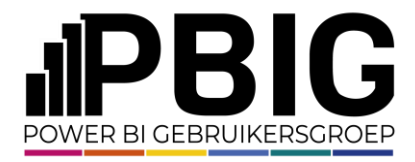

### Analyze in Excel

- Access the dataset from Excel. Where the pages are?
- Report > Analyze in Excel > Open in Excel for the Web

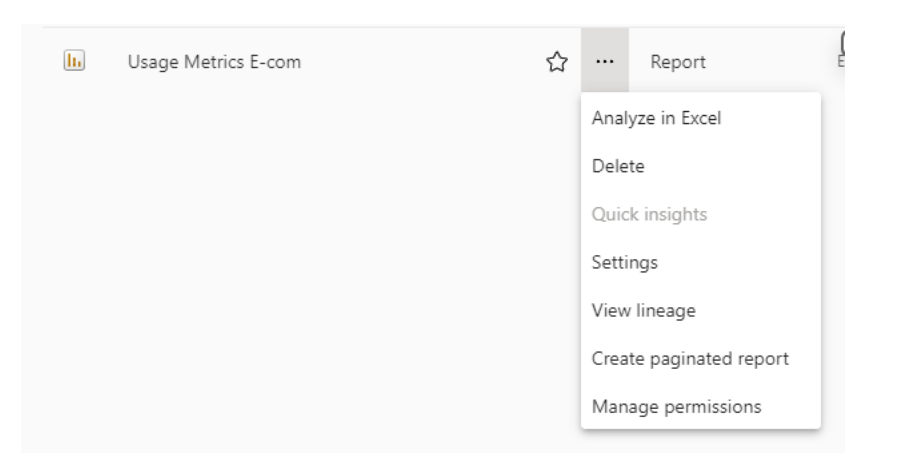

#### The file is saved in my One Drive folder

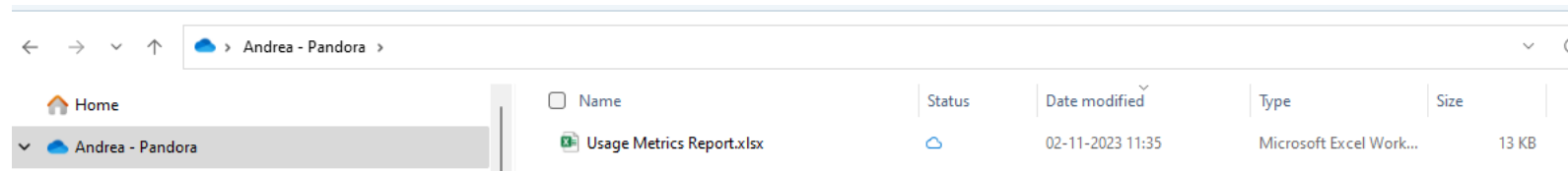

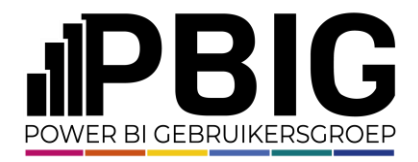

#### Usage metric report

Demo:

Workspace: E-com

Report name: Ecom Promotion Analysis

Usage metrics report: Usage Metrics Ecom Promotion Analysis

- 1) View the report and the pages
- 2) View report's lineage
- 3) New preview feature > Explore this data. Save as exploration in the workspace
- 4) Analyze in Excel from your OneDrive

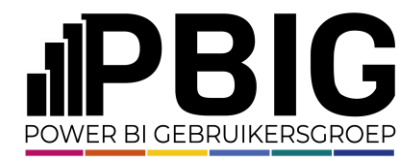

#### Usage metric report

- Dataset not visible. Accessible with some workaround
- A different metrics report is in each workspace. No global data
- Only 30 days of data
- Unclear data model
- Unfriendly names

• …

• Refresh scheduled daily. Cannot be changed

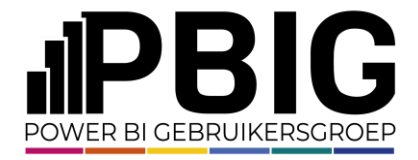

### Admin monitoring workspace

If you have admin rights for your tenant, you have access to a dedicated "Admin monitoring" workspace

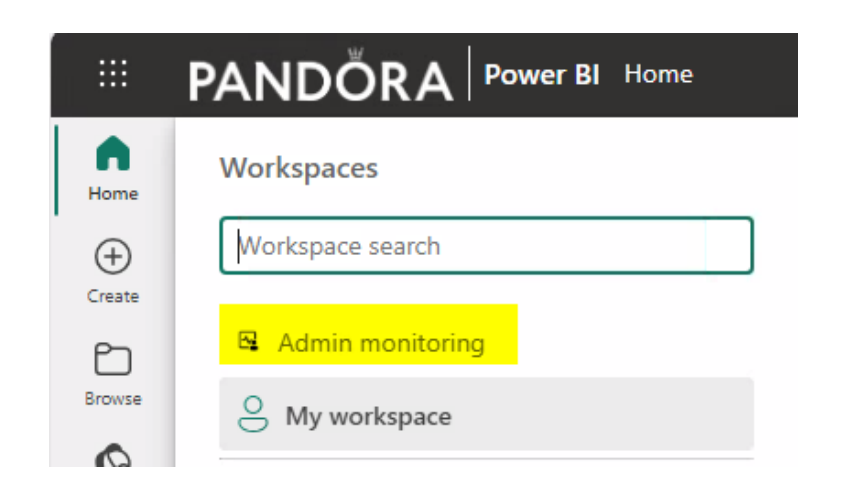

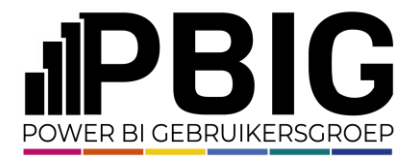

## Admin monitoring workspace

#### Two default reports and semantic models are featured in the workspace

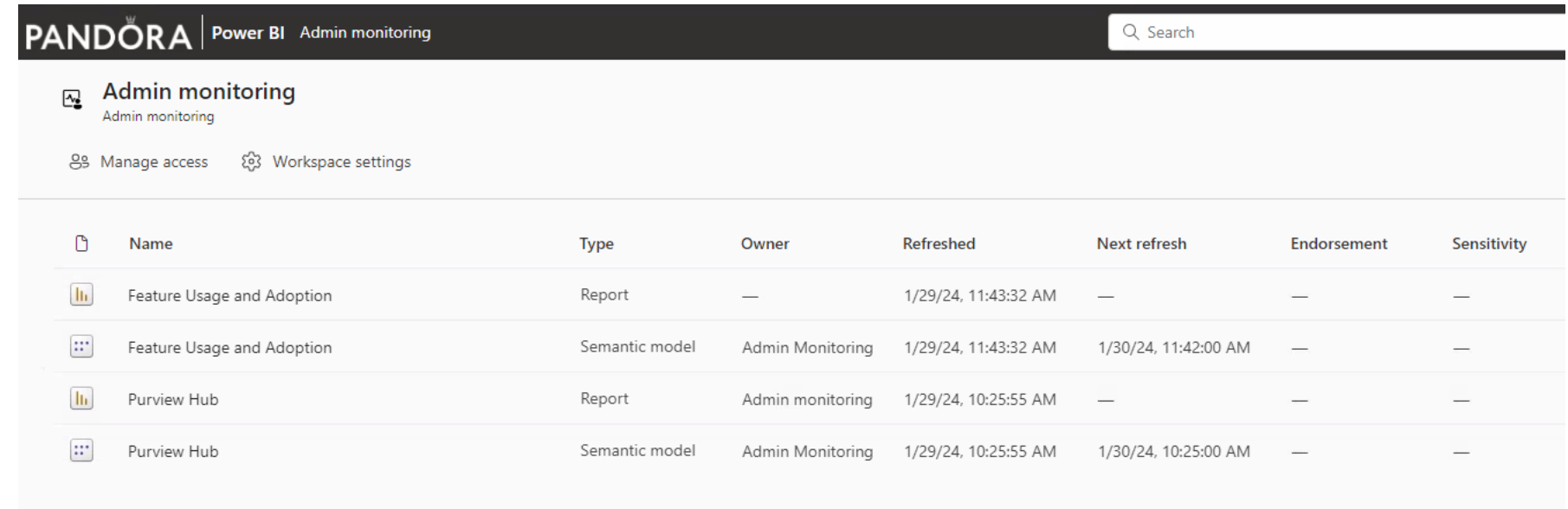

#### None of them, actually contains details of pages navigation

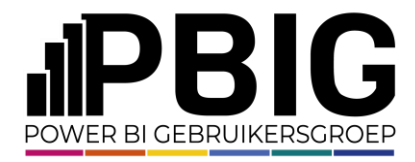

## Admin monitoring workspace

None of them, actually, contains details of pages navigation

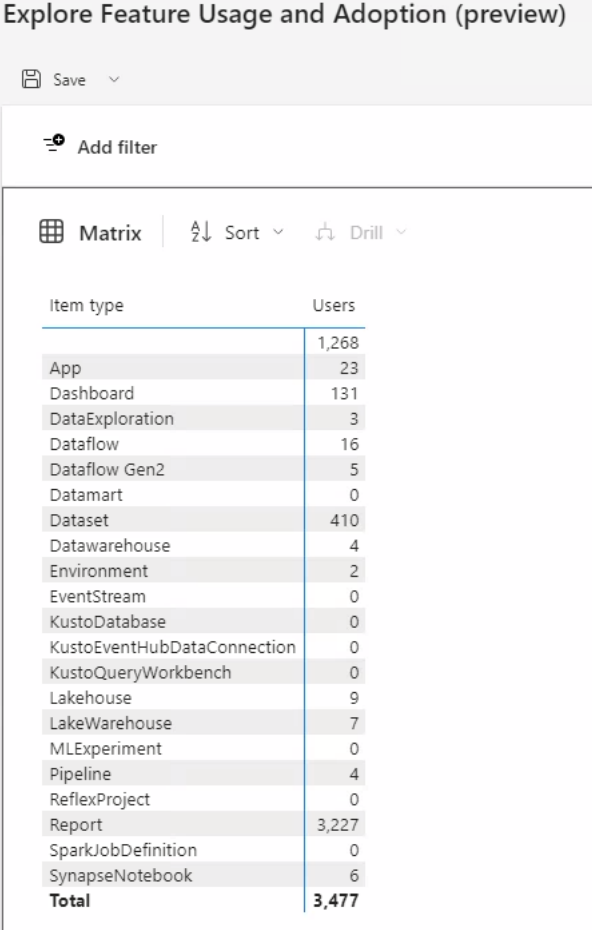

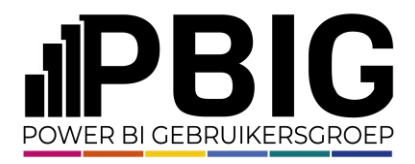

## Other options

• Stepan Resl blog https://www.powerbiops.com/blog/usage-metrics-without-admin-api/

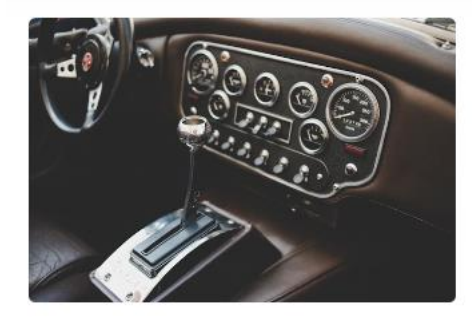

#### How can I automate usage metrics without Admin APIs?

A guest post by Štěpán Rešl describing an approach to automated collection of Usage Metrics across many workspaces, without using the Admin APIs. This is highlighting a free solution that Štěpán has created to automate this workflow.

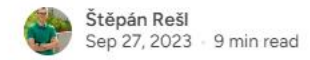

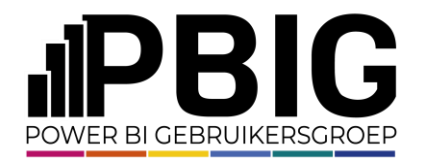

- Custom "**embed report**" webpart in SharePoint
- Event handlers in the webpart to catch user's activities: timestamp, user email, Report GUID, Page GUID, Page name
- Tracked as "custom event" in Application Insights: Report rendered, page viewed, visual accessed …

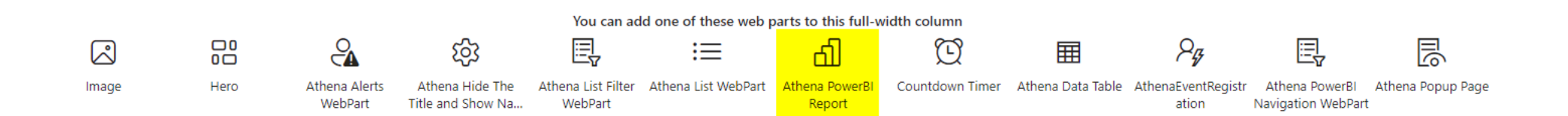

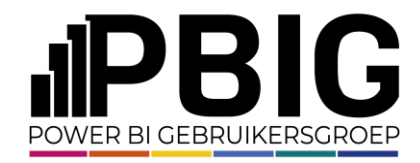

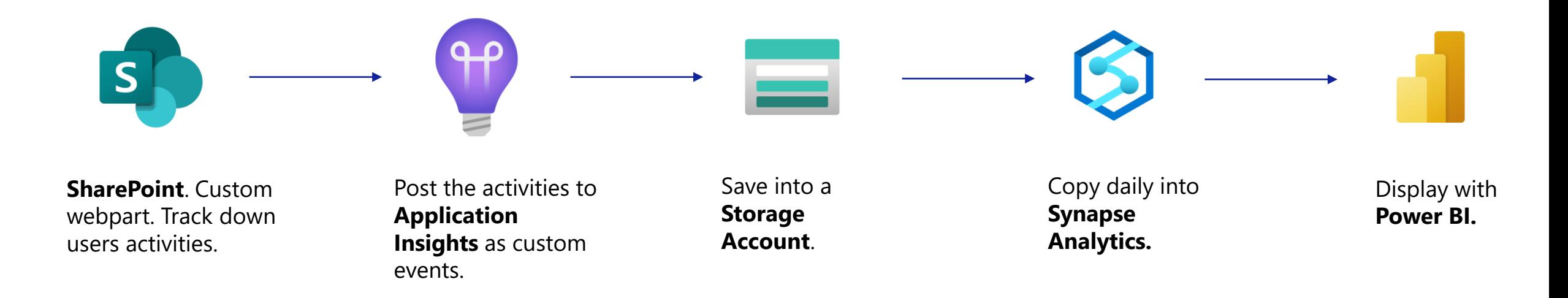

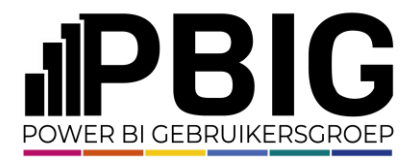

#### Custom react js script to catch the events and push to Application Insights

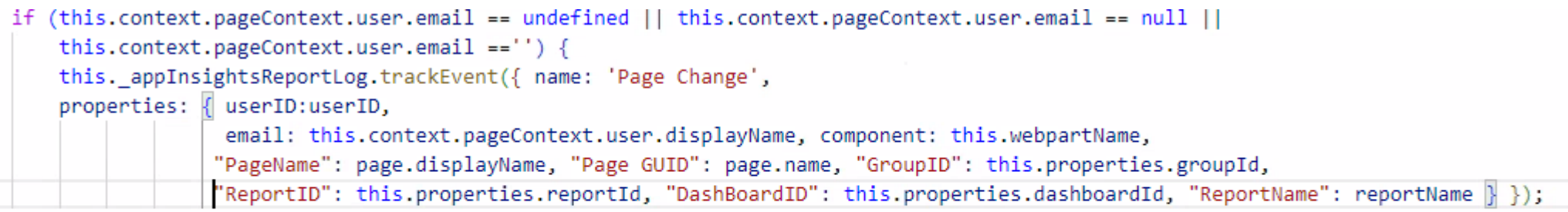

#### else

this.\_appInsightsReportLog.trackEvent({ name: 'Page Change',

properties: { userID:userID,email: this.context.pageContext.user.email, component: this.webpartName, "PageName": page.displayName, "Page

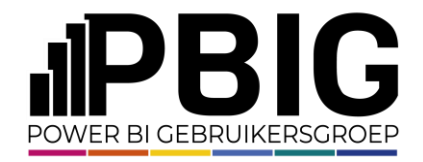

There one caveat: it works only in SharePoint. If the report is accessed through Power BI Service or a direct link, the page is not tracked down.

But in Pandora, we are using a SharePoint portal called "**ATHENA**" as the Single Point of Access for all the **Enterprise** reports we deliver. Therefore, we are able to catch almost all the generated traffic.

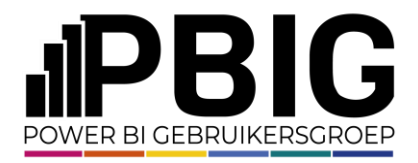

Demo

- Show the Power BI custom webpart in SharePoint
- Add a new report in ATHENA (Workspace "Power BI POC"
- Navigate the report and generate some traffic
- Show the traffic in Application Insights
- Show the table in the data warehouse and in the Power BI adoption report

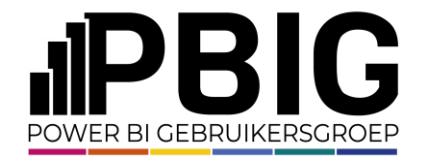

#### Session evaluation **Event evaluation**

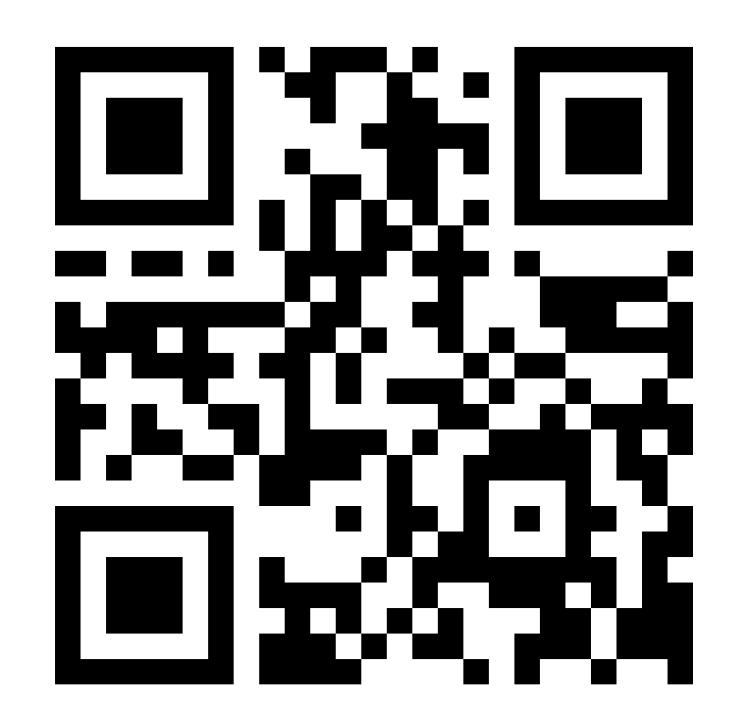

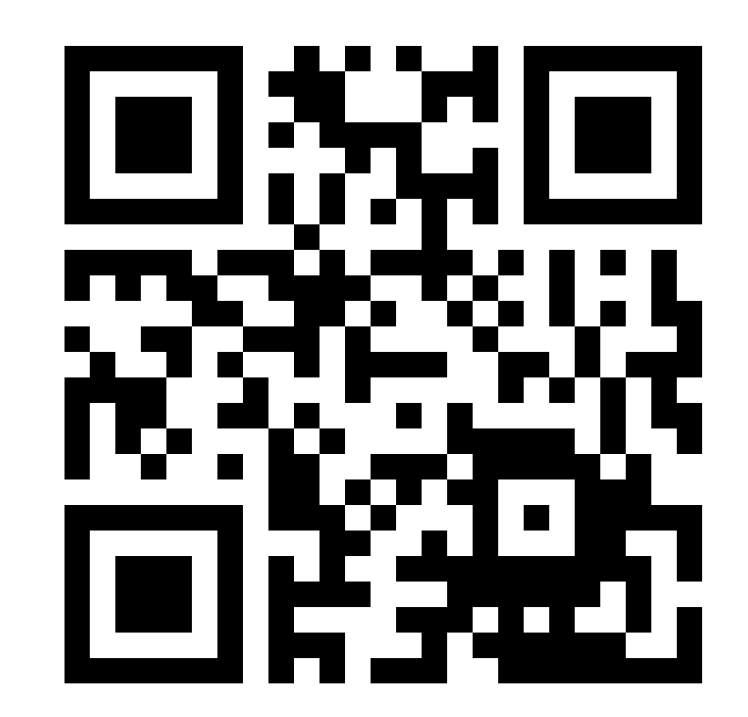

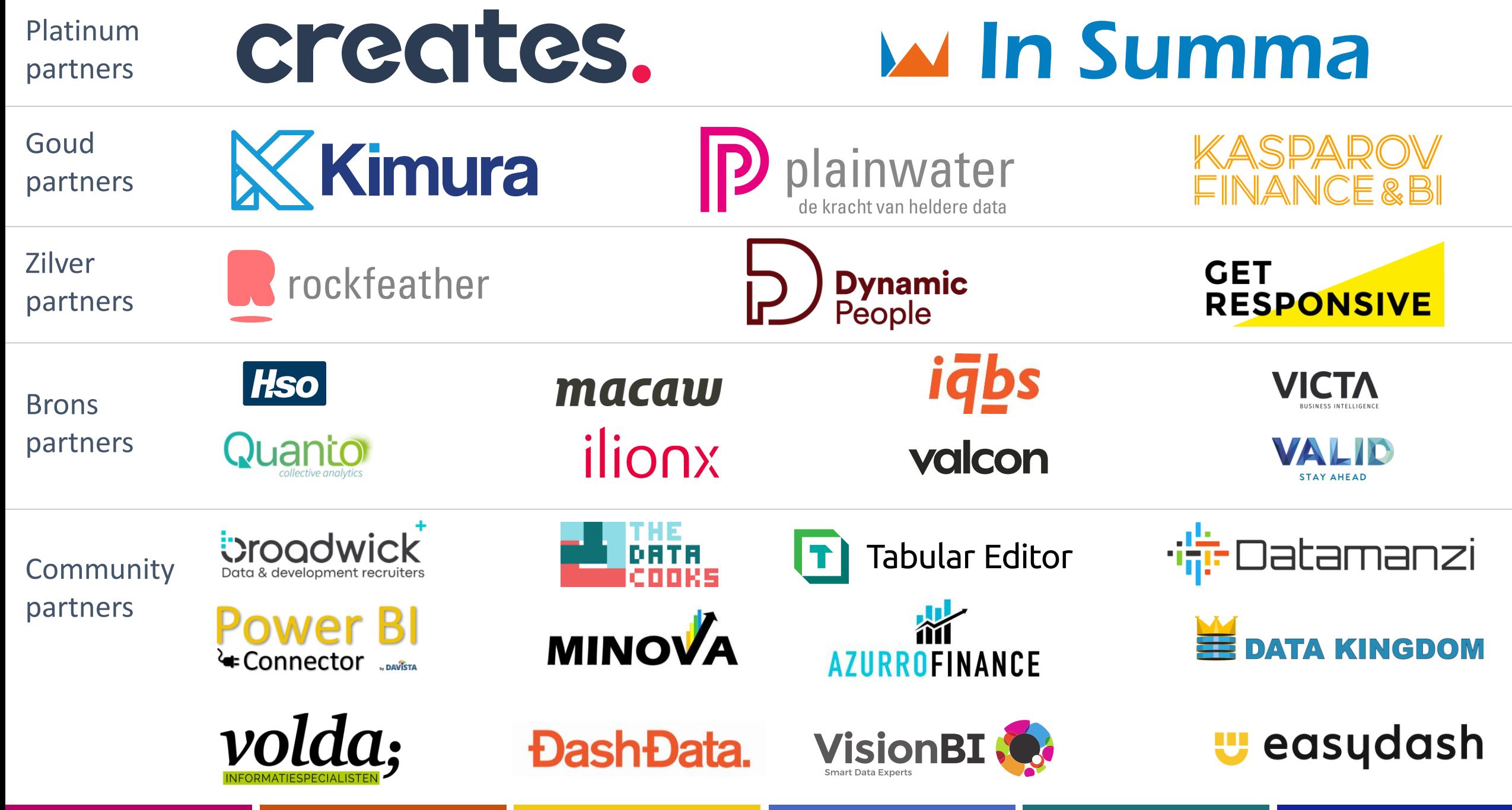